#### **UniCel DxH Series Workcell Coulter Cellular Analysis System**

#### **This document is not intended to replace the information in your Instrument Instructions for Use Manual (IFU). Information in the Instructions for Use Manual supersedes information in any other manual.**

The information on the table below depicts functions and icons located throughout the UniCel DxH Series Workcell. A Power computer is mandatory for most of the configurations. A Standard computer may or may not be present at the end of the workcell.

All of the functions listed in the tables below can be accessed and setup at the Power computer. In many instances, you need to select the instrument from the System Status before you proceed with the configurations. In other instances, a drop down will be provided in the software from which you select the desired instrument. Some configurations functions apply to the entire workcell. The tables below show:

- The functions or Icons (where appropriate).
- Whether the function can be performed on the Standard computer.
- How you will select the appropriate Instrument (module) to which the function will apply.
- Instances where one function/setting will apply to the entire Workcell.

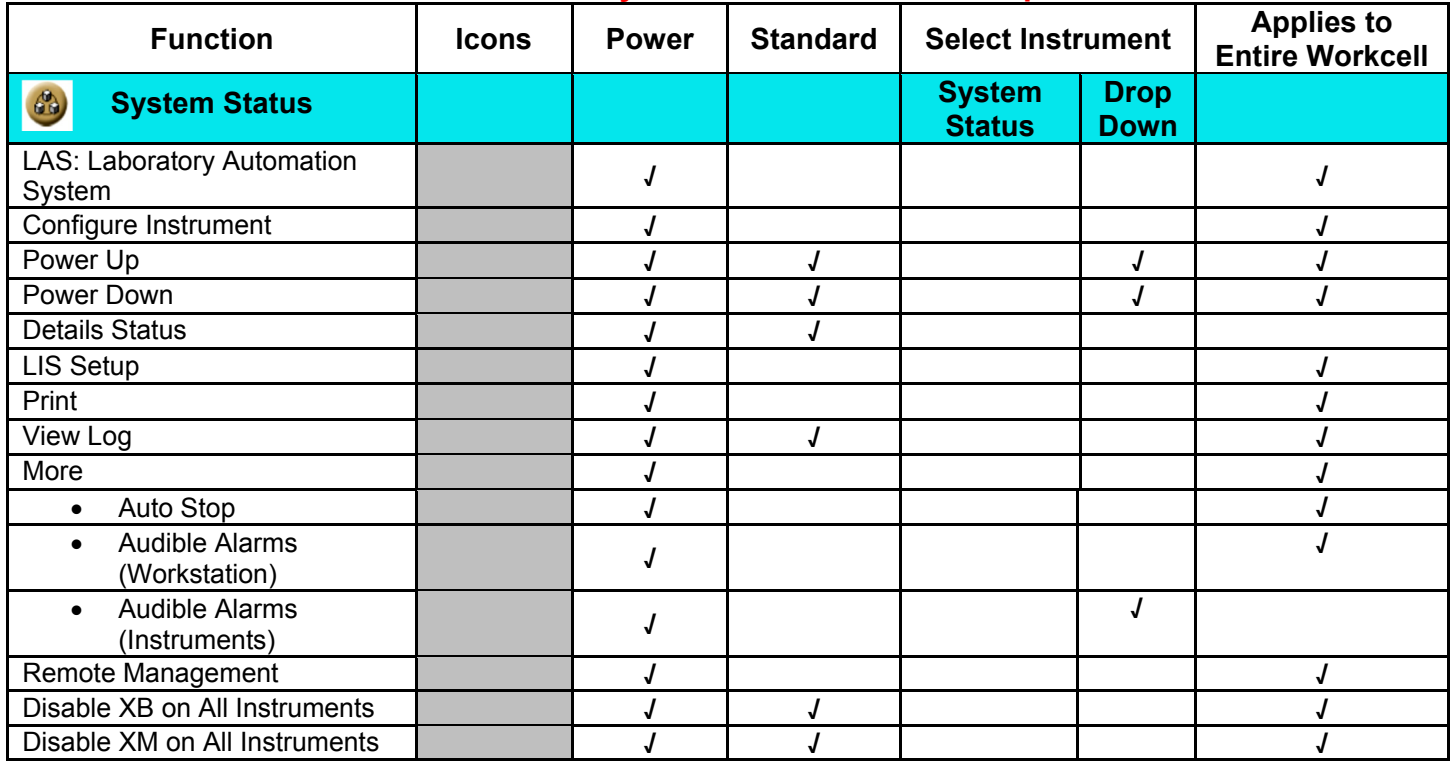

# **UniCel DxH 800 System Status - Power Computer**

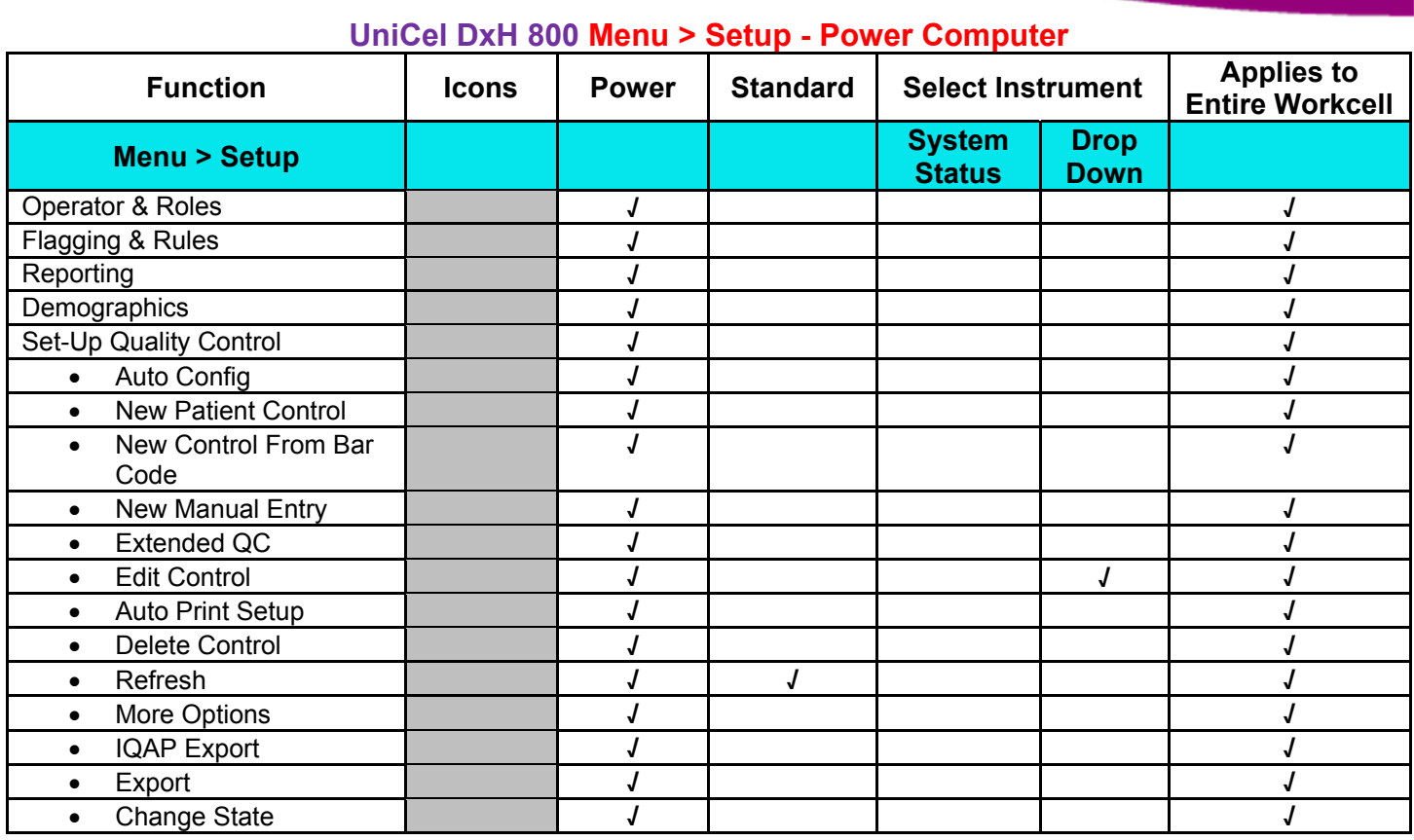

# **UniCel DxH 800 Menu > Setup > System - Power Computer**

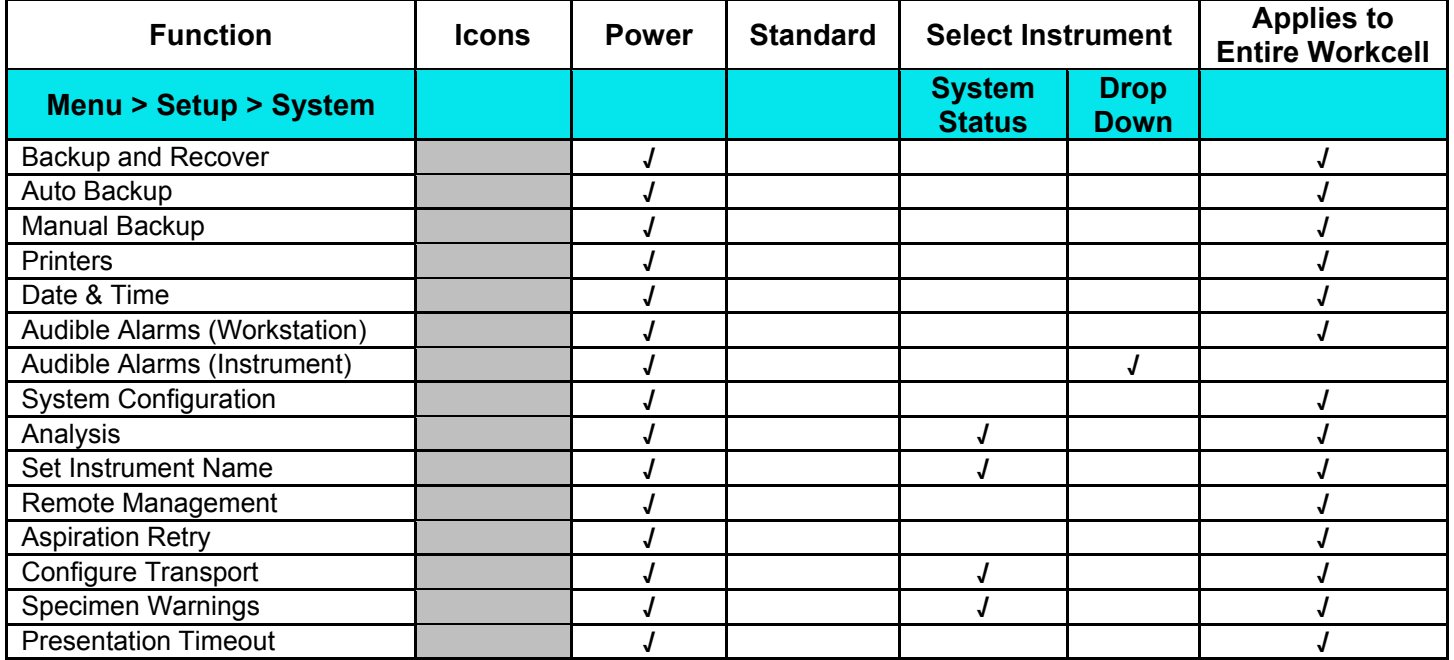

# **UniCel DxH 800 System Status Details - Power Computer**

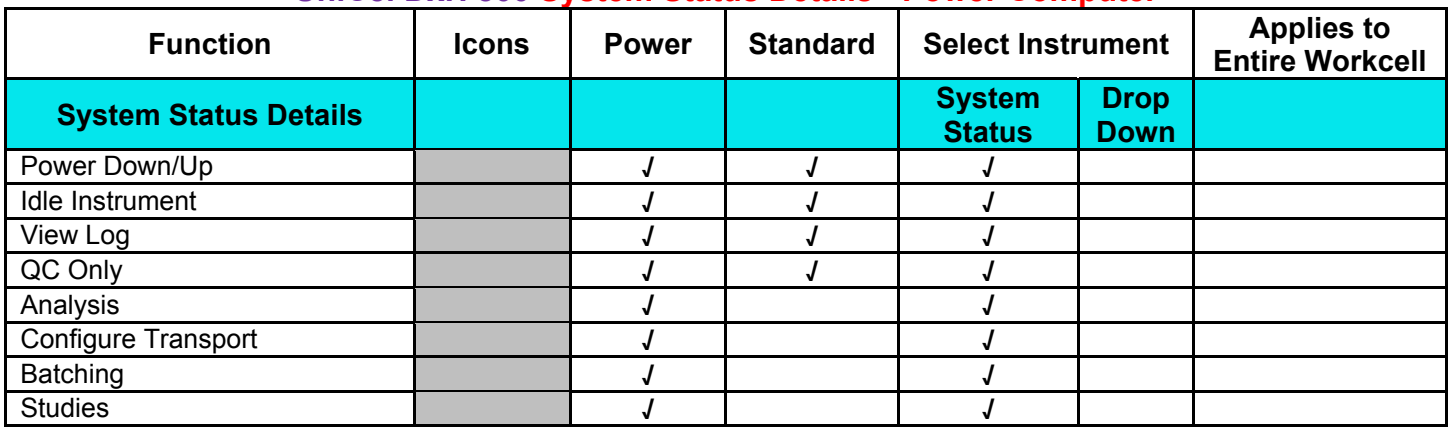

### **UniCel DxH Slidemaker Stainer**

### **UniCel DxH Slidemaker Stainer System Details Status - Power Computer**

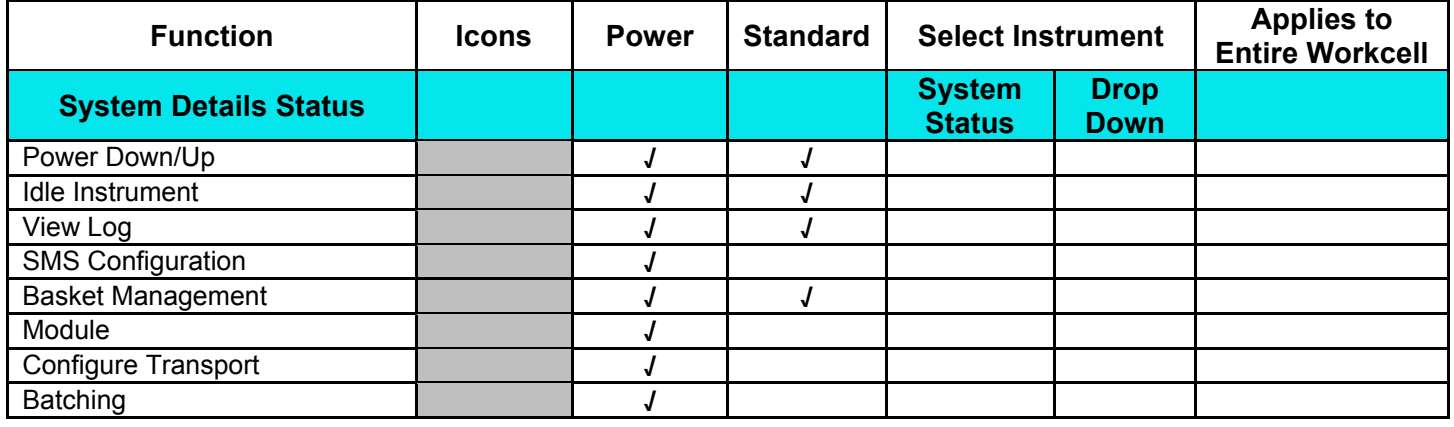

# **UniCel DxH Slidemaker Stainer Details Status SMS Configuration Power Computer**

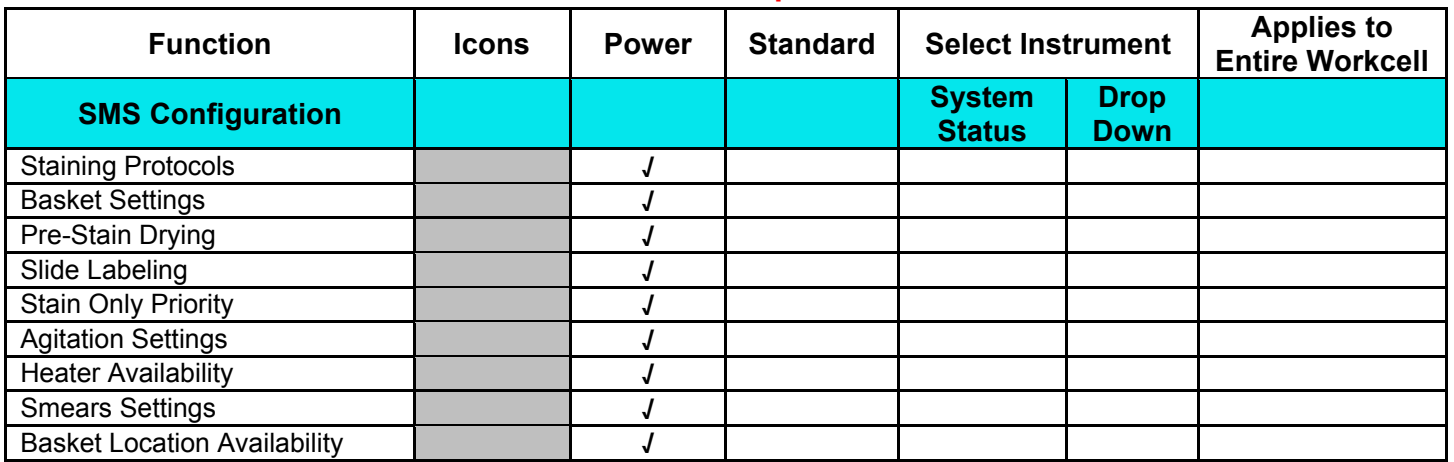

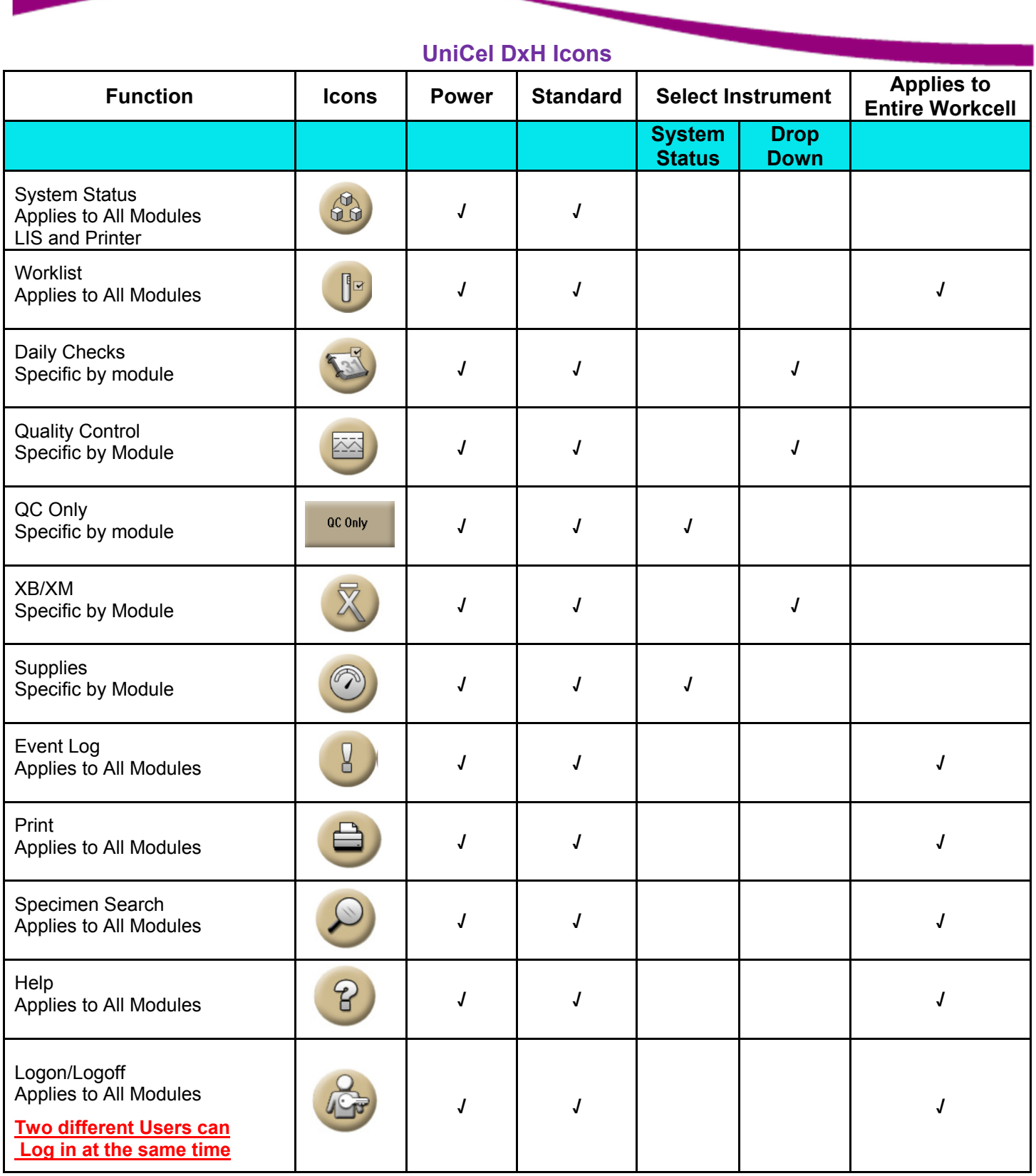

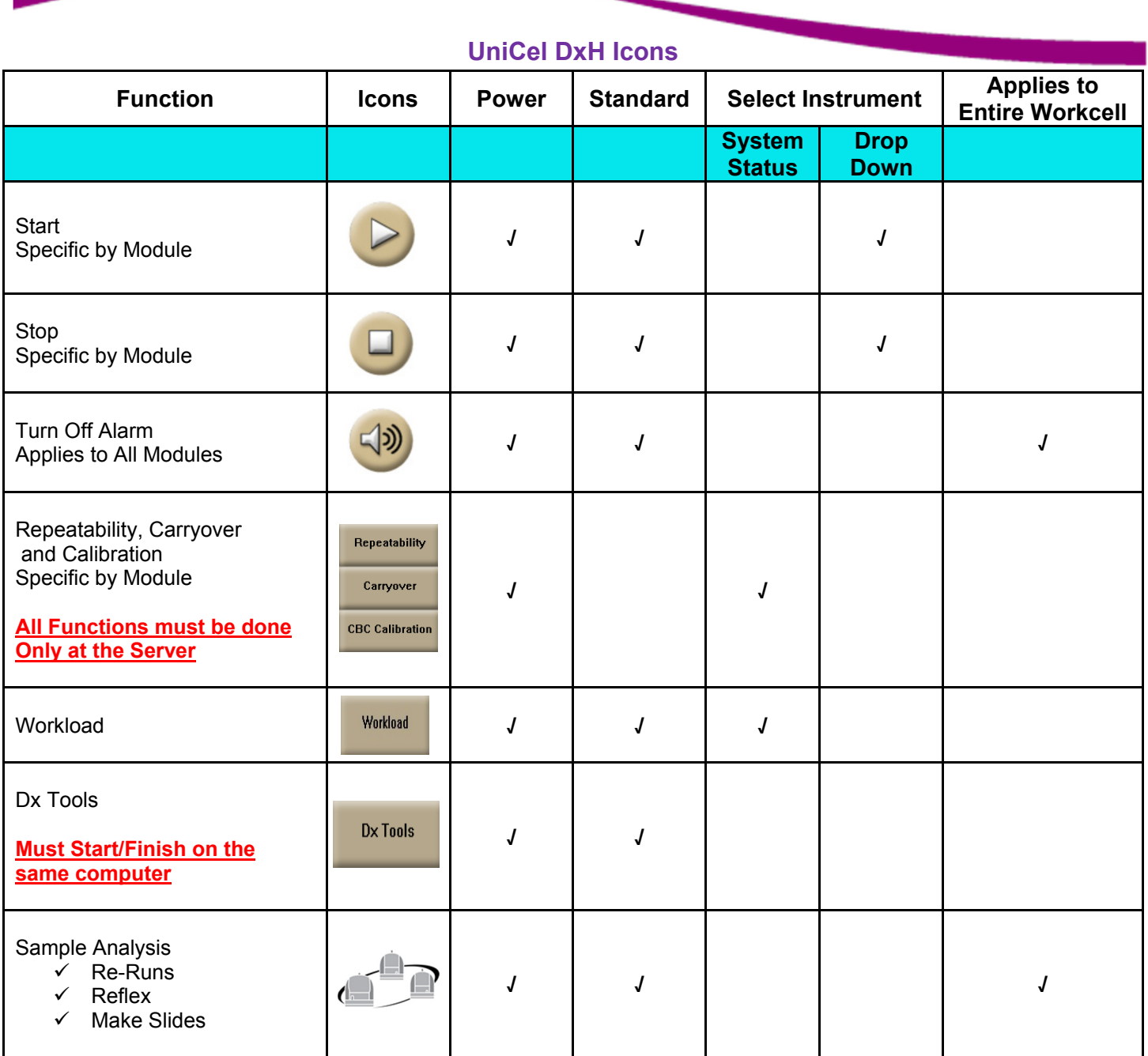